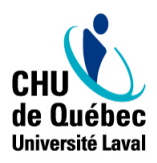

# **NOUVELLE PROCÉDURE D'INSCRIPTION** PRÉALABLE À LA CERTIFICATION RCR : FORMULE HYBRIDE

Le CHU de Québec-Université Laval offre dorénavant une nouvelle formule de certification RCR, proposée par la Fondation des Maladies du Cœur et de l'AVC (FMCC). La certification RCR est maintenant en formule hybride qui se décline en **deux volets obligatoires**:

**Volet 1** : Une formation en ligne portant sur le volet théorique, à réaliser sur la plateforme de la Fondation des maladies du cœur et de l'AVC (FMCC) - Durée 2 h

**Volet 2** : Une formation pratique en présentiel avec évaluation pour l'obtention de la certification RCR.

Deux options de formation pratique seront offertes :

- Volet pratique **120 minutes** : S'adresse aux professionnels et intervenants qui n'ont jamais été certifiés en RCR et qui sont peu ou pas exposés à des situations de réanimations dans leurs unités de soins ou secteurs.
- Volet pratique **90 minutes** : S'adresse aux professionnels ou intervenants à recertifier ayant déjà suivi une formation RCR et qui sont exposés de façon modérée ou élevée à des situations de réanimation dans leurs unités de soins ou secteurs.

Voici la procédure à suivre par tous les employés ayant été inscrits par leur gestionnaire à une formation pratique en présentiel :

## **1 ère étape : Créer votre compte sur la plateforme de la FMCC**

(À faire si c'est votre première connexion. Votre compte sera valide pour toutes les formations de la FMCC)

1. Rendez-vous sur le site: **[https://cpr.heartandstroke.ca/s/?language=fr](https://can01.safelinks.protection.outlook.com/?url=https%3A%2F%2Fcpr.heartandstroke.ca%2Fs%2F%3Flanguage%3Dfr&data=02%7C01%7CSandra.St-Gelais%40chudequebec.ca%7C2d985ea3cfc0449e3ecf08d800b53db2%7C06e1fe285f8b4075bf6cae24be1a7992%7C0%7C0%7C637260125706954220&sdata=EMxlBt6EHzcfTkzzNu6fDPE5EhmgklWXjPkVNM7gzII%3D&reserved=0)**

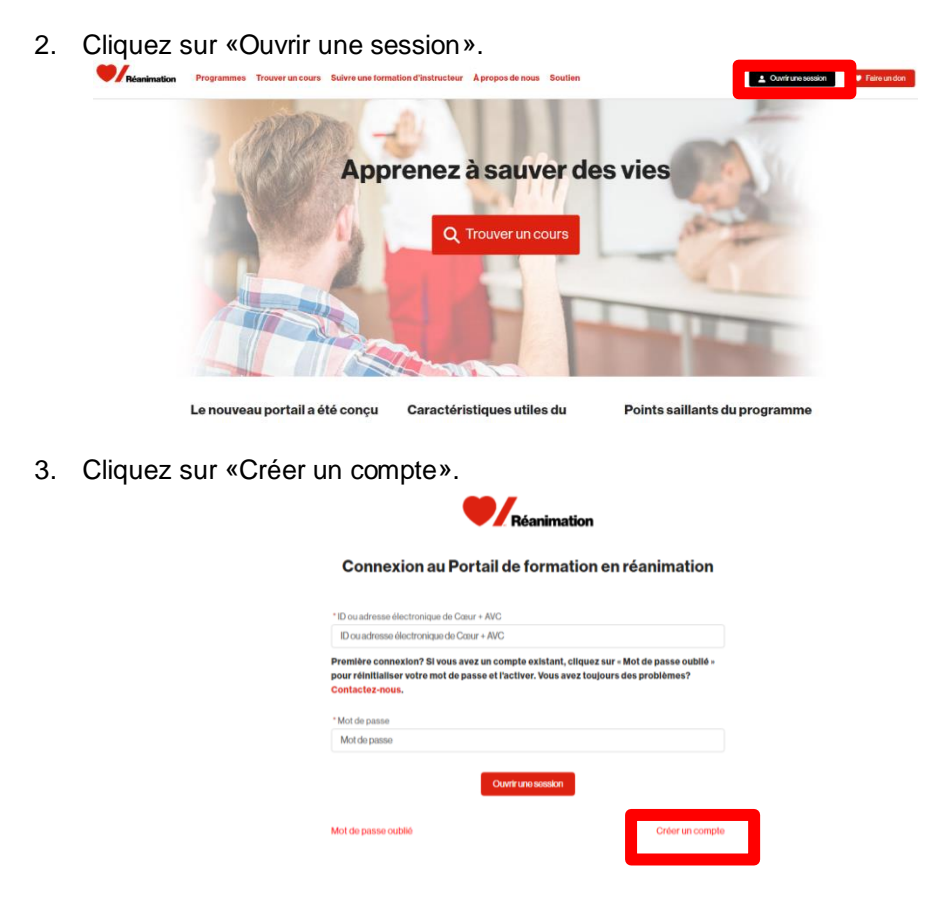

- 4. Complétez les informations demandées (fuseau horaire Heure de l'Est) et cliquez sur «Continuer».
- 5. Un numéro «ID» de sept (7) chiffres vous sera envoyé à l'adresse courriel utilisée lors de la création de votre compte. Vous devrez utiliser cet identifiant pour vous connecter sur la plateforme FMCC. Cet identifiant se retrouve également à l'ouverture de votre session. **Vous devrez inscrire ce numéro sur la liste de présence lors de votre formation RCR.**

**2 <sup>e</sup> étape : Inscrivez-vous à votre cours pratique (formation en classe) sur la plateforme de la FMCC. \***Attention : Votre gestionnaire doit vous avoir préalablement inscrit auprès du service de gestion de la formation (dans SAGE Formation)

- 1. Si vous venez de créer votre identifiant, vous serez déjà connecté à votre compte (si vous vous êtes déconnecté, connectez-vous à nouveau à votre compte)
- 2. Cliquez sur l'onglet «Trouver un cours»
- 3. Recherchez le code du cours ''**C-XXXXXX**'' et inscrivez-vous.

## **3 <sup>e</sup> étape : Faire la formation en ligne (volet théorique)**

- 1. Vous recevrez un courriel de la FMCC vous donnant votre **clé d'accès** à la formation en ligne (8 caractères alphanumériques).
	- *\*Les clés d'accès seront émises par courriel une fois par semaine – le vendredi.*
- 2. Pour accéder à votre code d'accès il faudra vous connecter à votre compte et ensuite

 $\Box$  Formation hybride

cliquer sur l'onglet «Formation hybride»

- 3. En haut de la page, à droite, veuillez cliquer sur «Réclamer un code d'accès»
- 4. Inscrivez le code d'accès que vous avez reçu par courriel (de la FMCC), puis cliquez sur «Accepter et échanger». \*Suivre cette même procédure à chaque fois que vous voudrez accéder à la formation en ligne.
- 5. Une fois la formation réussie, prendre une capture d'écran ou imprimer le certificat de réussite du volet théorique de la formation. Ce document vous sera demandé lors de votre formation pratique en classe. Vous pouvez présenter votre certificat en vous connectant à votre compte FMCC à partir de votre téléphone intelligent.

\*Une fois votre code d'accès réclamé (donc votre première connexion au contenu de formation en ligne sur la plateforme de la FMCC), *vous pourrez accéder à la formation en ligne pendant un an. À chaque fois que vous voudrez vous référer au contenu, simplement suivre la même procédure.* 

#### **4 <sup>e</sup> étape : Faire le volet en présentiel de la formation**

1. Il est important de vous présenter à la formation en classe (volet pratique et évaluation) avec votre preuve de réussite du volet en ligne.

### **5 <sup>e</sup> étape : Compléter le formulaire d'appréciation d'une formation**

1. Afin de compléter la certification RCR, il est essentiel de remplir le formulaire d'appréciation de la formation sur le [portail RH](https://portailrh.chudequebec.ca/banque?bcUuid=9vvprcwarwx) (cliquez sur la tuile Formation continue et gestion du changement/ formation et développement des compétences/Certification RCR)

#### **BONNE FORMATION!**

Soyez assuré de l'entière collaboration de l'équipe de gestion de la formation à faciliter ce changement et à vous accompagner au besoin, pour tout questionnement, commentaire ou problématique communiquez au numéro suivant : 418-525-4444 poste 86679